## 「關鍵字搜尋」功能說明

1.您若想查詢某個感興趣的內容是否曾出現在 TEDS 各年度的資料中, 以及哪些 問卷題目中,可以利用「資料關鍵字搜尋」功能,該功能位於視窗的左上方。

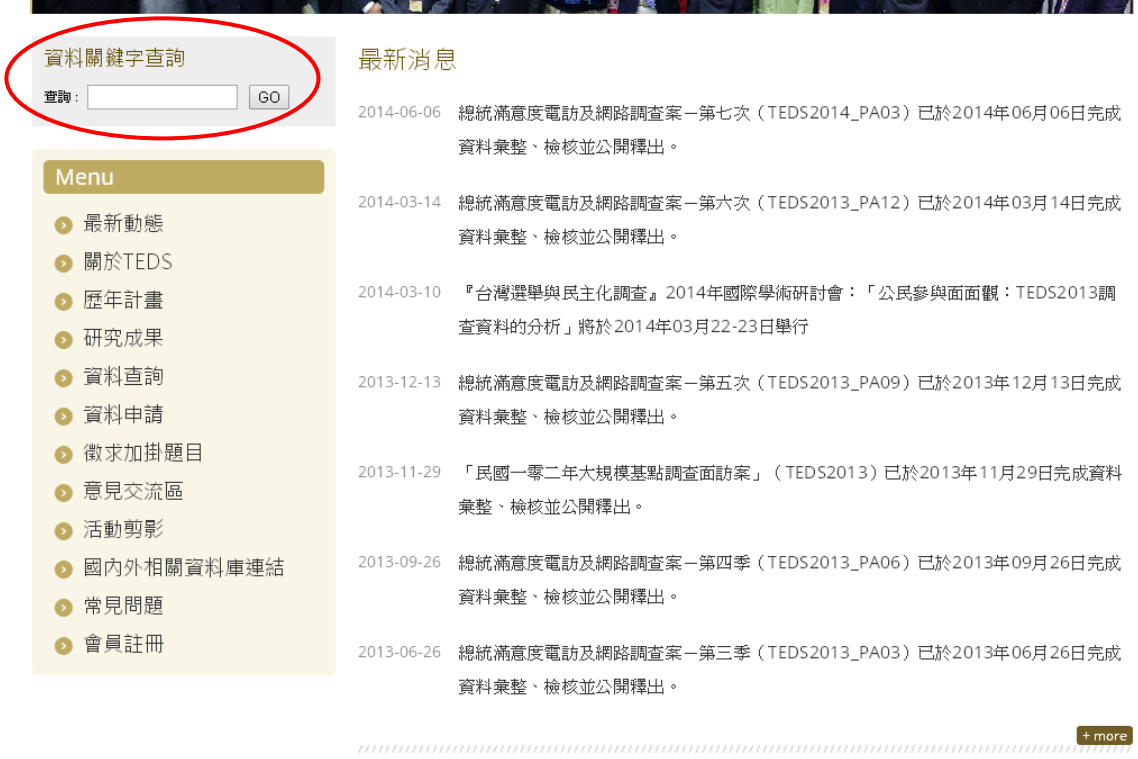

2.例如,要搜尋「馬英九」,則在關鍵字搜尋的欄位中鍵入「馬英九」後,點選  $\lceil$  go  $\lceil \circ \rceil$ 

 $B = \frac{1}{2} \times \frac{1}{2} \times \frac$ 

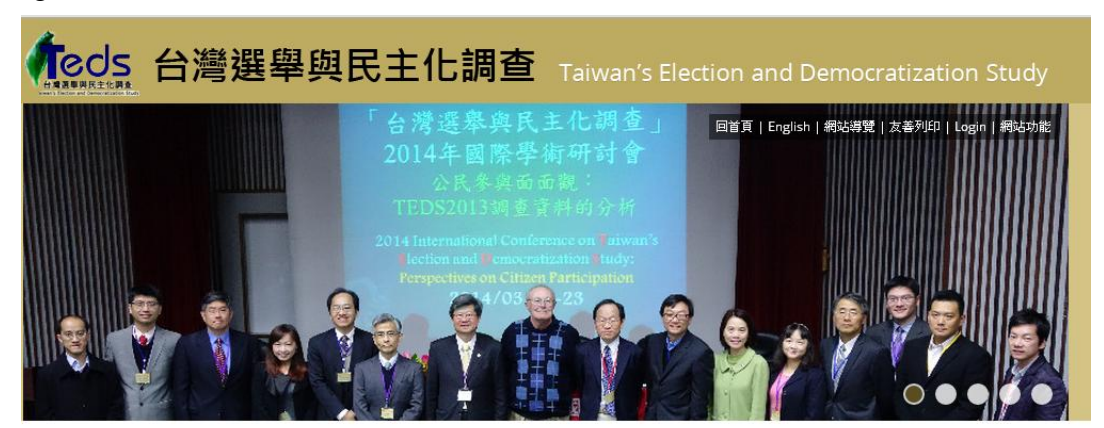

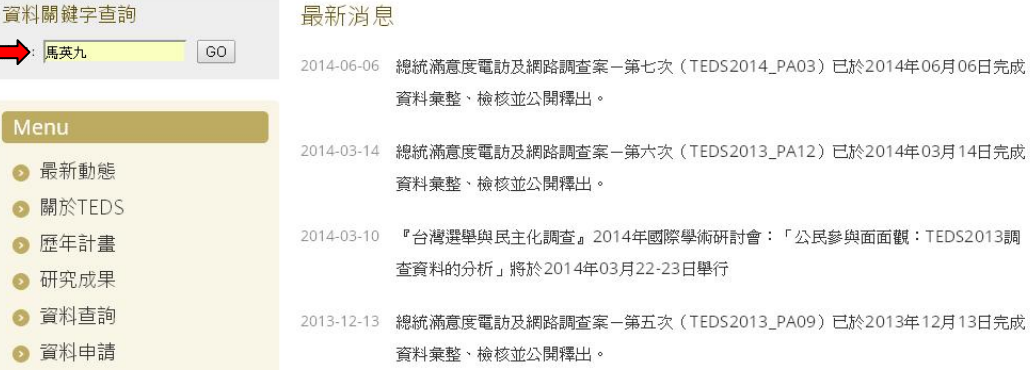

## 3.搜尋結果便會顯示所有問卷提及「馬英九」的計畫年度。

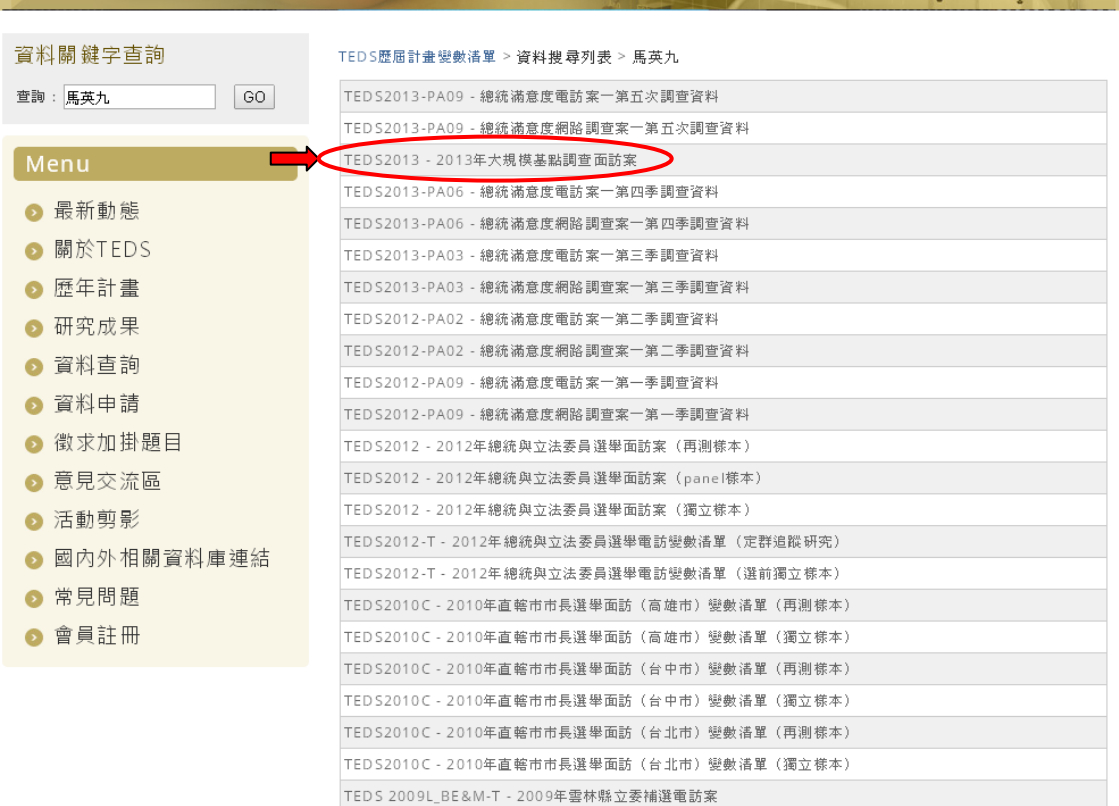

## 4.點選欲瀏覽的年度後,可以看到詳細的題目內容。

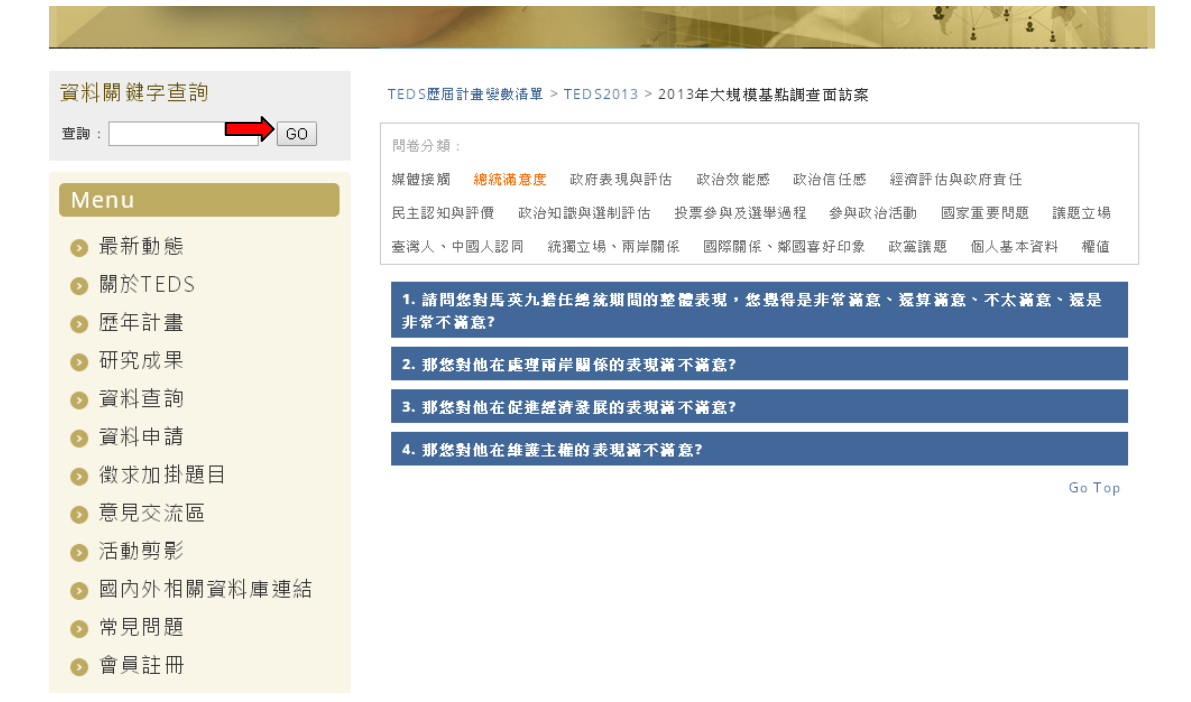

## 5.在點選題目後,便能看到該題的次數及百分比分佈。

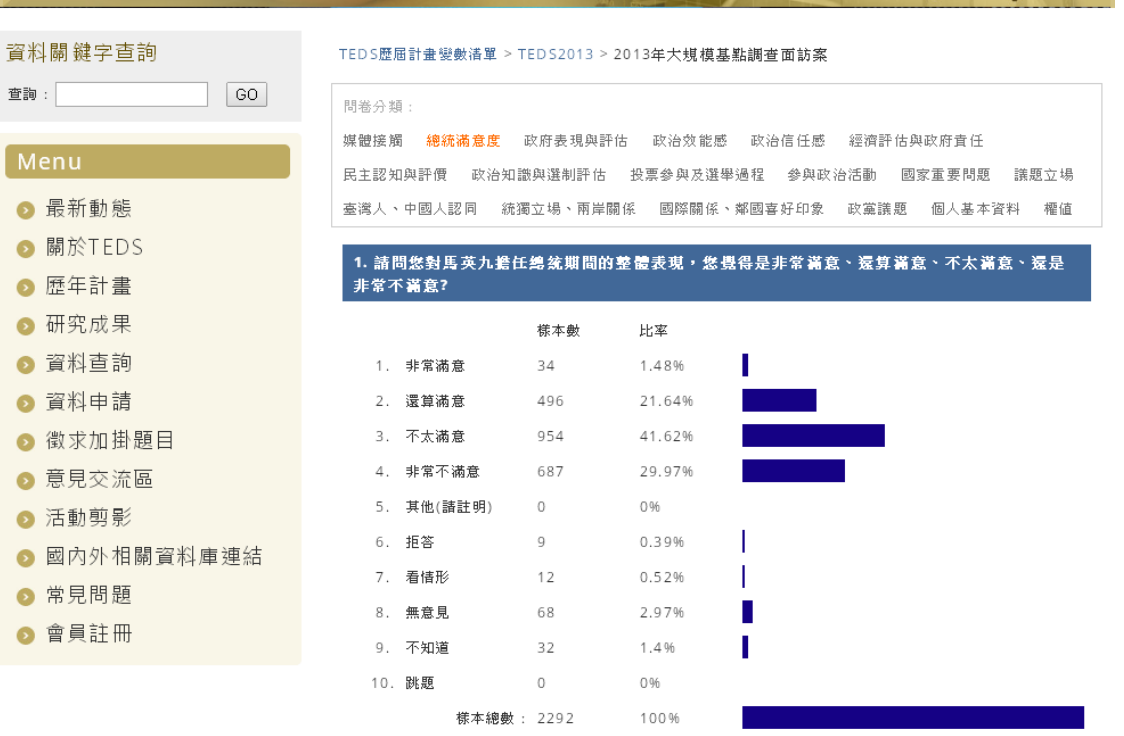

The second that the second second the second second second second second second second second second second second second second second second second second second second second second second second second second second se